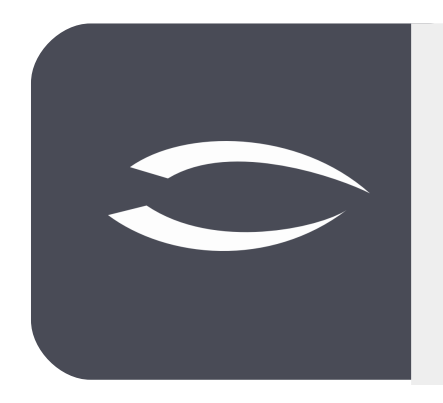

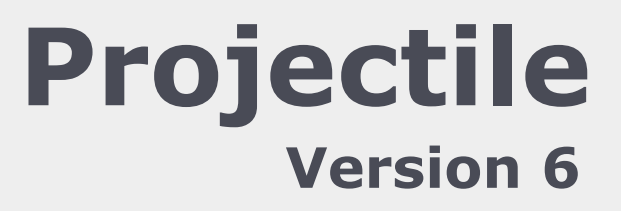

**Die integrierte Gesamtlösung für Dienstleister: Projekte, Prozesse, Wissen.**

# **Hilfe, Teil 9: Standardauswertungen**

### **Inhaltsverzeichnis**

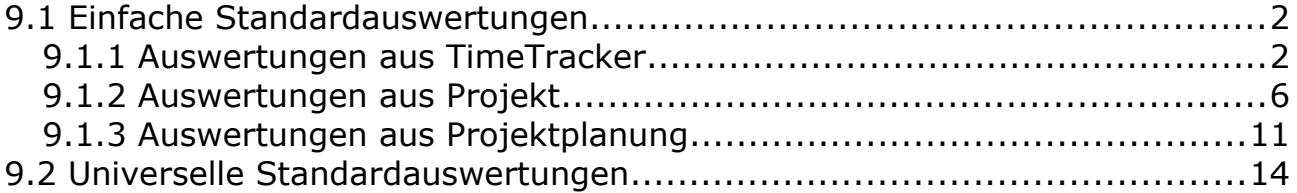

# **9.1 Einfache Standardauswertungen**

In Projectile gibt es zahlreiche Standardauswertungen. Der gesamte Datenbestand liegt zentral in der Datenbank des Systems vor und wird von Projectile für ein umfassendes Projektcontrolling gemäß definierten Selektionskriterien aufbereitet. Dabei werden die Informationen in der Form von Listen und Graphiken zur Verfügung gestellt.

In Projectile stehen Ihnen u. a. folgende Auswertungen zur Verfügung: Gantt-Diagramm, Projektstrukturplan, Earned-Value-Analyse, diverse Plan/Ist-Vergleich der projektbezogenen Leistungen und Kosten, Tätigkeitsnachweise für Projekte und Kunden und die Darstellung der gesamten Ertrags- und Kostenkette.

Viele Auswertungen lassen sich direkt aus dem TimeTracker, dem Projekt und der Projektplanung aufrufen.

## **9.1.1 Auswertungen aus TimeTracker**

Im **TimeTracker** befinden sich die Auswertungen in den Aktionen. Im folgenden Beispiel möchte der angemeldete Benutzer seine "Zeitnachweise" einsehen. Nach Auswahl der entsprechenden Aktion ...

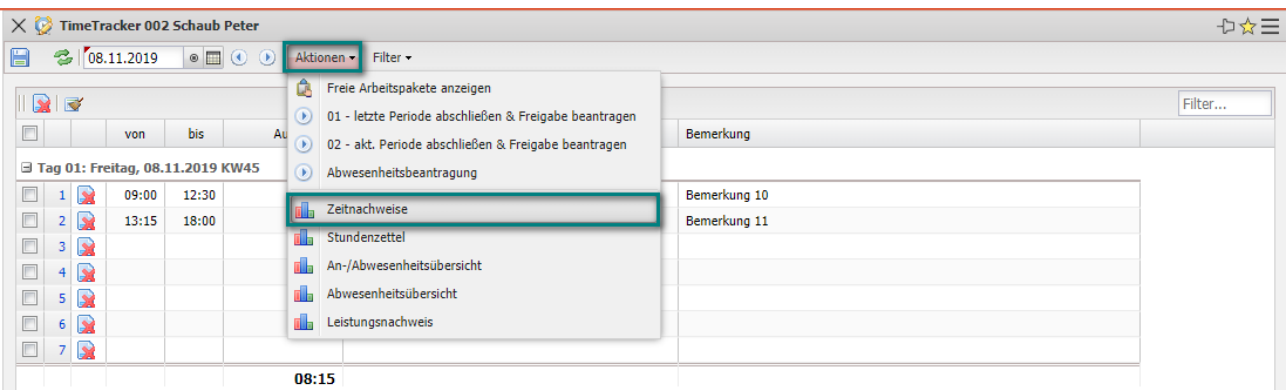

… öffnet sich ein Zwischendialog. Dieser Zwischendialog öffnet sich bei fast allen Standardauswertungen und ermöglicht u. a. die Eingabe eines Auswertungszeitraums und ist oft vorbelegt (im TimeTracker meistens der letzte Kalendermonat, im Projekt meistens der Projektzeitraum). Der Auswertungszeitraum kann vom Benutzer geändert werden.

Im Zeichendialog kann oft auch eine Report-Zusammenstellung ausgewählt werden. Das sind vom Administrator hinterlegte Versionen einer Auswertung mit individuellen Spalten- oder Formatierungsdefinition.

Im Zwischendialog kann auch das Ausgabeformat für einen Export ausgewählt werden ("leer" bedeutet kein Export, Anzeige im System). Mögliche Ausgabeformate sind CHART (einfache Graphiken), CSV (meistens für Schnittstellen oder MS EXCEL), HTML, OPENOFFICE, PDF, RTF (für Textverarbeitungen), XLS und XLSX (MS EXCEL).

Einige Auswertungen bieten im Zwischendialog weitere Parameter an (wie hier "Arbeitspakete im Detail").

Nach Auswahl des Auswertungszeitraums ...

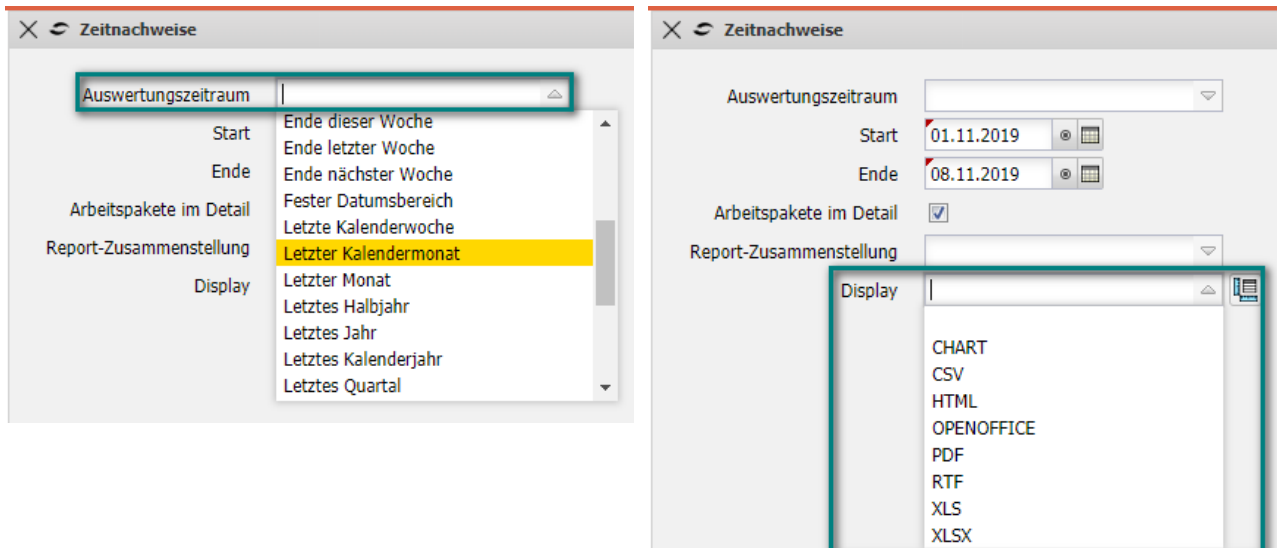

...wird mit "Ok" bestätigt und das System erzeugt die Auswertung (hier "Zeitnachweise"):

### Zeitnachweise

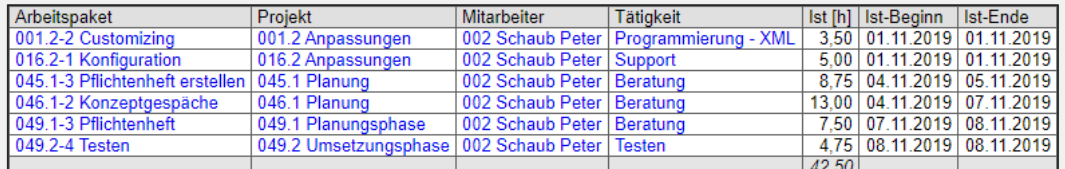

### Einzelnachweise

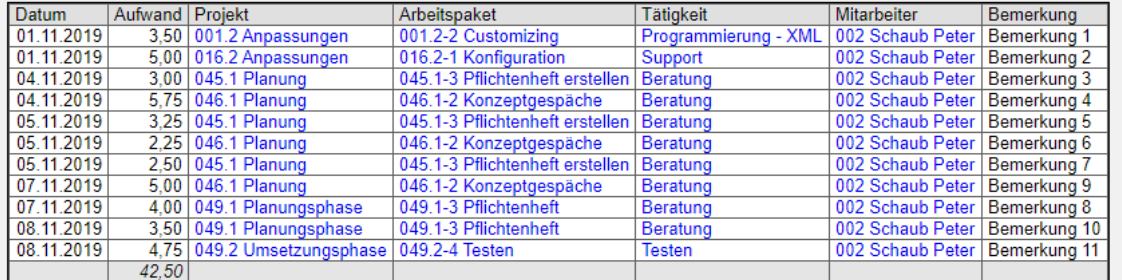

Die Auswertung "Zeitnachweise" generiert eine Übersicht über die Summenund Einzelzeitnachweise eines Mitarbeiters. Diese Übersicht basiert auf der Erfassung im TimeTracker für die Arbeitspakete des Mitarbeiters. Die Auswertung wird häufig für interne Nachweise oder als externer Nachweis als Anlage zur Rechnungsstellung verwendet.

Im nächsten Beispiel möchte der angemeldete Benutzer seinen "Stundenzettel" einsehen. Nach Auswahl der entsprechenden Aktion ...

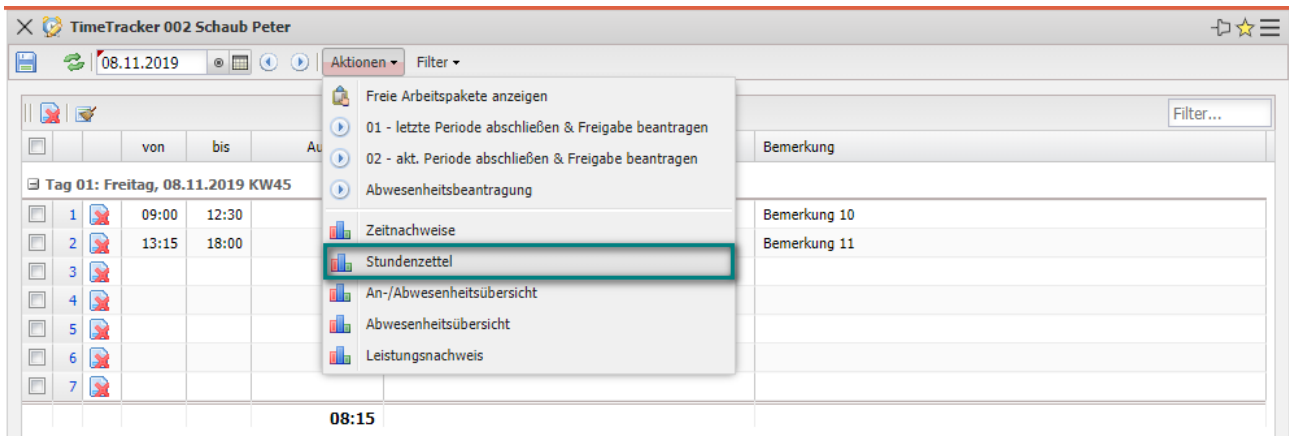

… öffnet sich ein Zwischendialog.

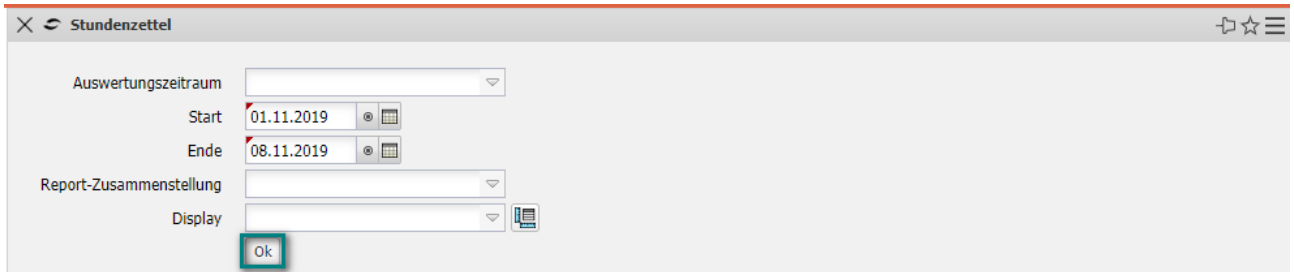

Nach Eingabe des Auswertungszeitraums erzeugt das System dann den "Stundenzettel". Diese Auswertung liefert eine Übersicht über die Projektleistungen und Arbeitszeiten der Mitarbeiter im ausgewählten Zeitintervall. Die Projektleistungen basieren auf den Erfassungsdaten im TimeTracker und die Arbeitszeitdaten werden entweder im TimeTracker als "Kommen-Gehen" eingegeben oder können mit Hilfe einer Option als Summe der Projektzeiten automatisch vom System bestimmt werden (wie hier im Beispiel). Die Abwesenheiten (Urlaub, Sonderurlaub, Krankheit, …) können dezentral im Time-Tracker oder zentral in der Funktion "Abwesenheitserfassung" erfasst werden (siehe Abschnitt 7.1 und 7.2).

Darüber hinaus werden hier auch die Daten der Arbeitszeitverwaltung (Urlaubs- und Gleitzeitkonto) aufgelistet. Optional können auch die Buchungen aus den Arbeitszeitkonten und eine Auflistung der gebuchten Arbeitspakete angezeigt werden.

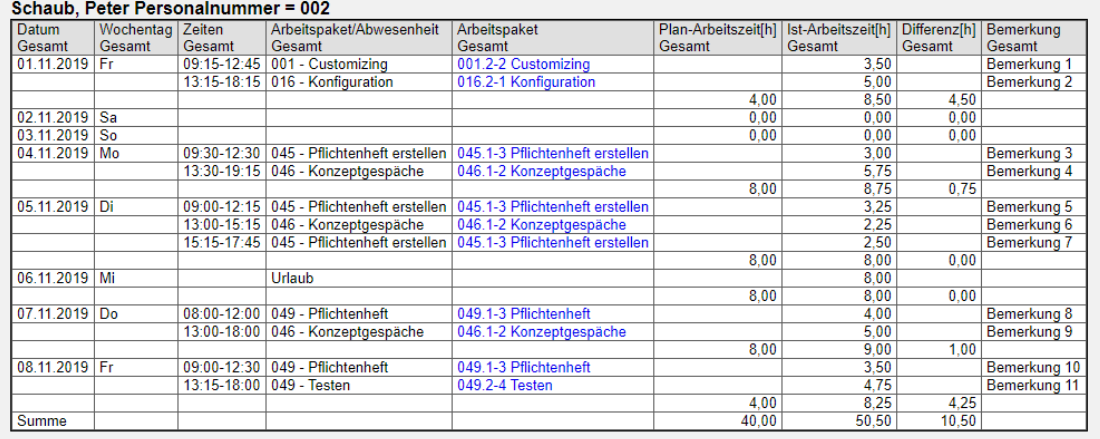

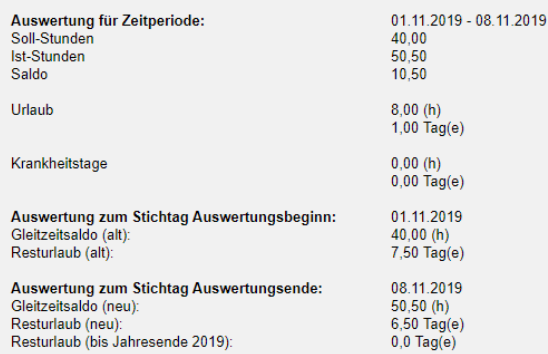

Im nächsten Beispiel möchte der angemeldete Benutzer eine "An-/Abwesenheitsübersicht" einsehen. Nach Auswahl der entsprechenden Aktion ...

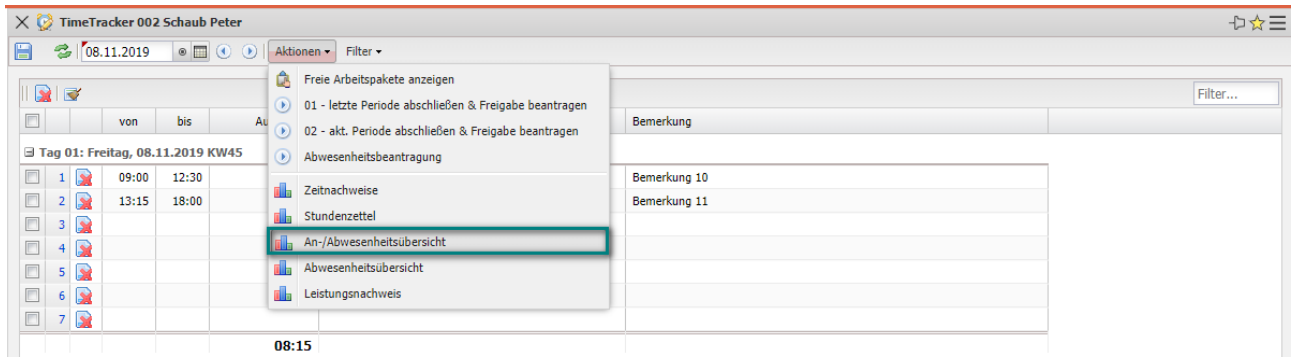

… und der Bestätigung des Zwischendialogs wird die Auswertung generiert. Diese Auflistung listet für jeden Tag des Auswertungszeitraum die reinen Arbeitszeitinformationen (ohne Projektbezug) auf. Diese Auswertung entspricht dem "Stundenzettel"-Aufbau, allerdings ohne die Informationen der Einzelbuchungen auf Projekten.

### Arbeitszeitauswertung

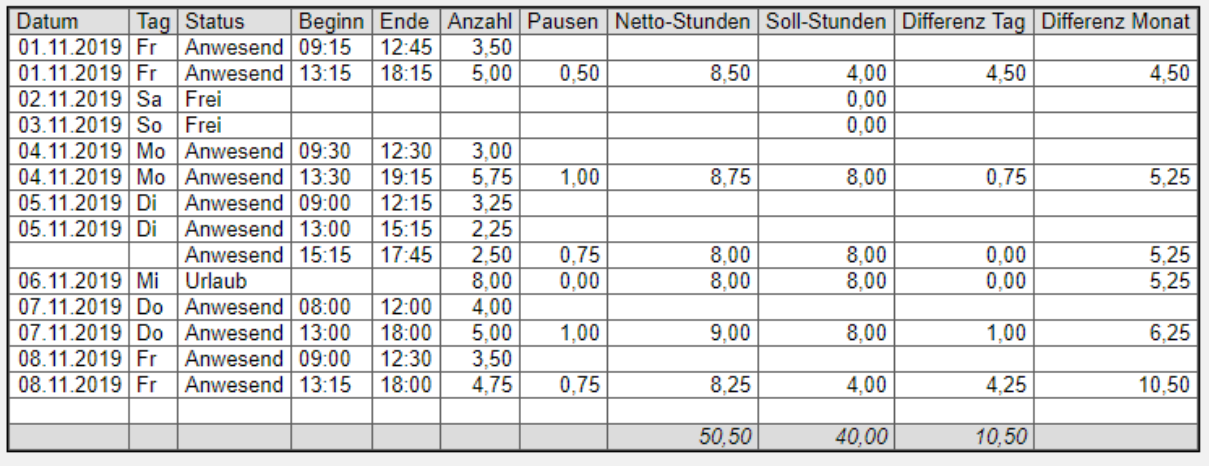

Mitarbeiter Urlaubstage Krankheitstage Peter Schaub 6,00  $1,22$ 

### **9.1.2 Auswertungen aus Projekt**

Auch im **Projekt** befinden sich einige Auswertungen in den Aktionen. Im folgenden Beispiel möchte der angemeldete Benutzer einen Plan/Ist-Vergleich für Arbeitspakete "seines" Projektes einsehen. Nach Auswahl der entsprechenden Aktion ...

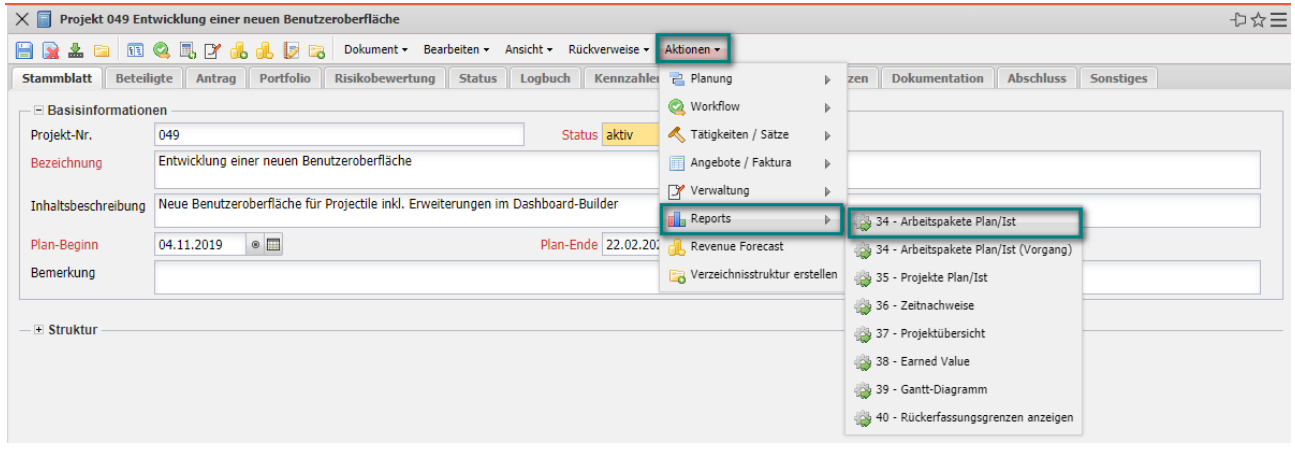

… öffnet sich ein Zwischendialog.

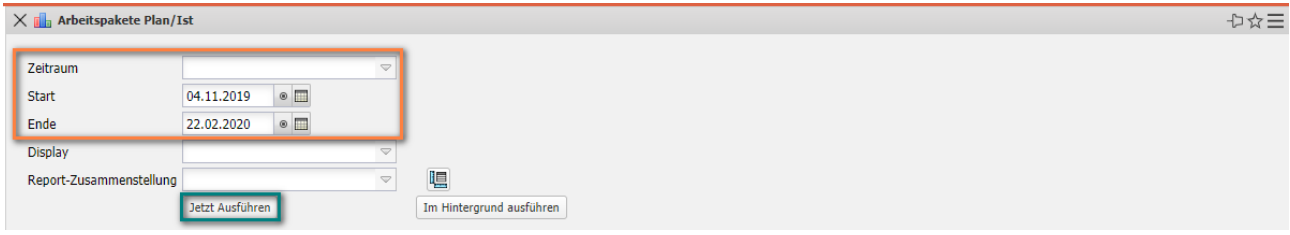

Im Zwischendialog wird der Auswertungszeitraums, auf den der Projektzeitraum vorbelegt ist, angezeigt und kann vom Benutzer geändert werden.

Die Auswertung "Arbeitspakete Plan/Ist" liefert eine Übersicht über die Arbeitsleistungen der einzelnen Arbeitspakete der selektierten Projekte (im Beispiel nur ein Projekt). Die Plan- und Ist-Zeiten für die Arbeitspakete werden als Diagramm und in Form einer Liste dargestellt. Dabei werden die Plandaten aus den Arbeitspaketen bestimmt und die Ist-Zeiten werden aus den Erfassungsdaten des TimeTrackers gewonnen. Die Auswertung beinhaltet darüber hinaus auch noch Informationen über Plan-Start und -Ende der Aufgaben, über den Status (inkl. Abschlussdatum) der Arbeitspakete.

Arbeitspakete Plan/Ist

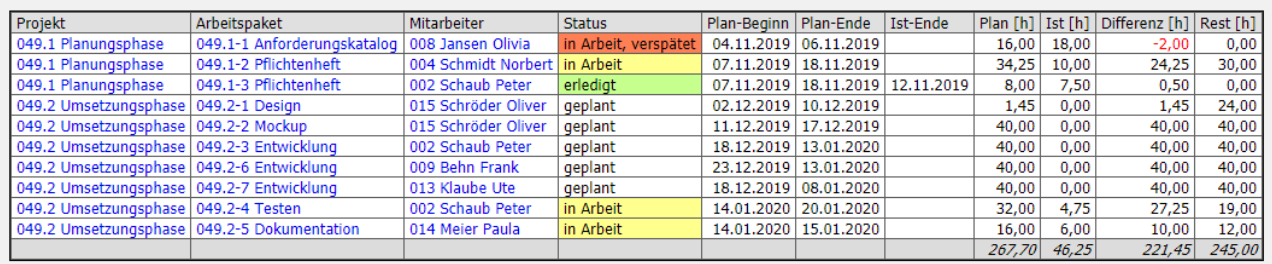

Im nächsten Beispiel möchte der angemeldete Benutzer Zeitnachweise "seines" Projektes einsehen. Im TimeTracker kann der Mitarbeiter in der Auswertung "seine" Zeiten einsehen, also alle Einträge, die dieser Benutzer im TimeTracker vorgenommen hat. Aus dem Projekt erzeugt das System eine Auswertung mit den Zeiten aller Mitarbeiter auf das Projekt.

Nach der Auswahl der entsprechenden Aktion ...

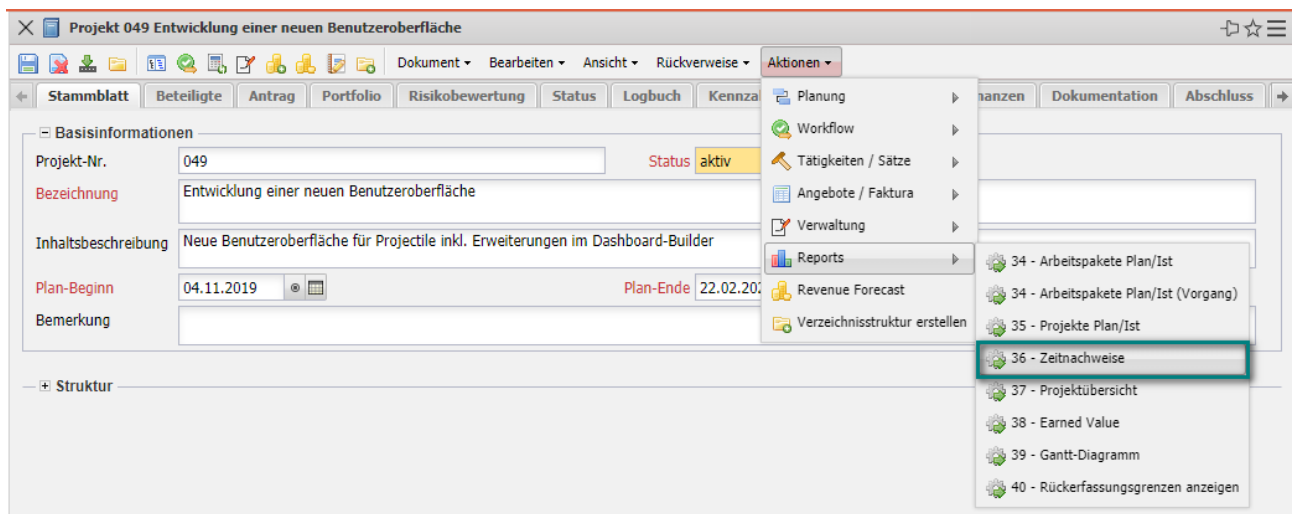

… und Bestätigung des Zwischendialogs wird die Auswertung generiert.

#### **Zeitnachweise**

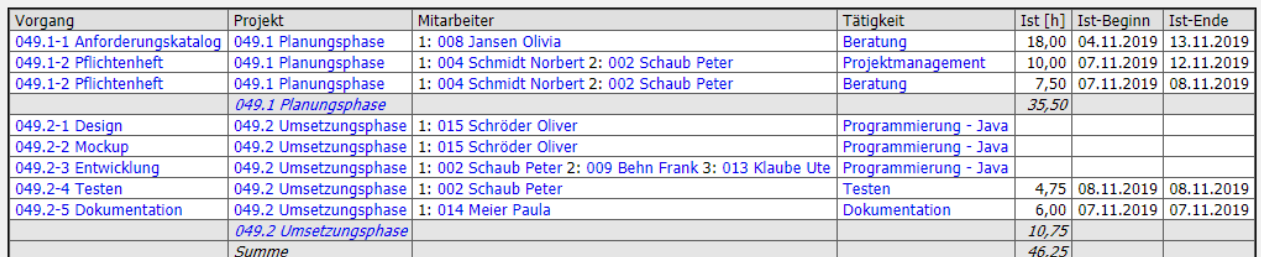

### Einzelnachweise

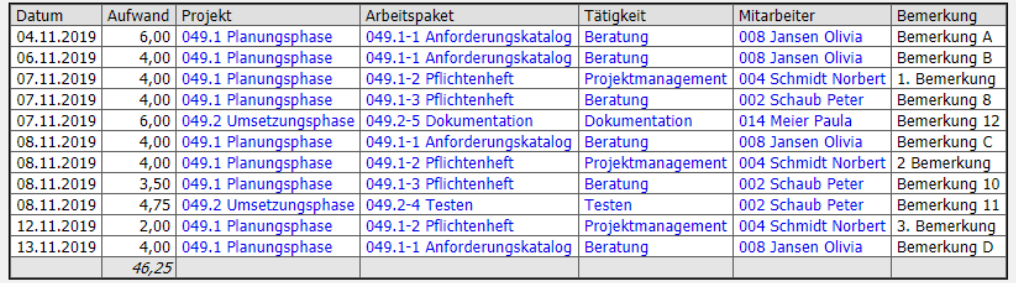

Die Auswertung "Gantt-Diagramm" zeigt einen Balkenplan. Dies ist ein Diagramm zur Visualisierung der Zeitplanung eines Projektes. Die Dauer eines Arbeitspakets oder Projektes wird durch die Länge des Balkens in der Zeitachse symbolisiert. Die Balken können sowohl Ist- als auch Plandaten umfassen. Ereignisse oder Meilensteine werden als Zeitpunkte dargestellt. In Projectile werden Abläufe in der Projektauswertung visualisiert.

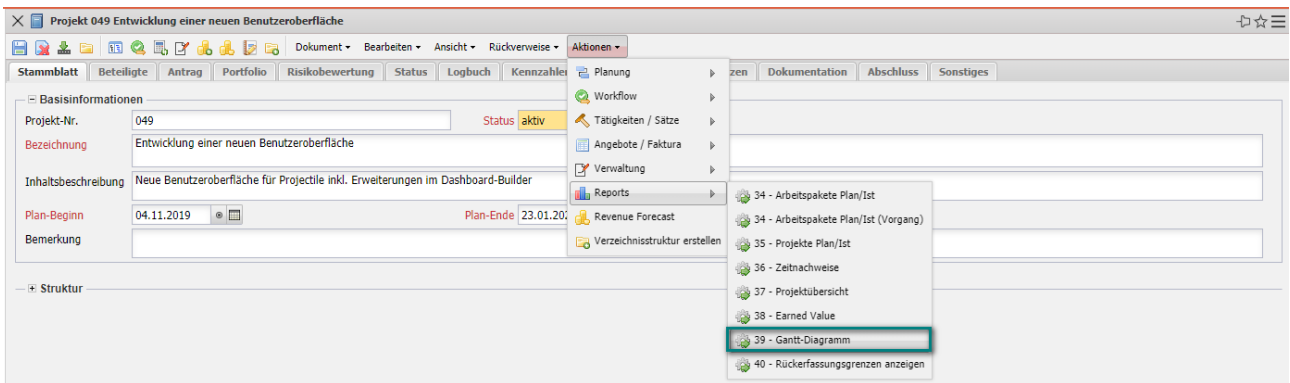

Als Parameter für die generierten Auswertungen stehen verschiedene Darstellungsarten und die Größe der graphische Auswertung zur Auswahl. Bei den Darstellungsarten kann ausgewählt werden, ob Balken über Projekte und Arbeitspakete erzeugt werden, ob Meilensteine und Vernetzungen angezeigt werden sollen und ob die Angabe des Datums für die signifikanten Daten erzeugt werden soll.

Im Gantt-Diagramm werden die Plandaten für das Hauptprojekt und die

Unterprojekte als graue Balken mit Phasen, die Meilensteine als graue Rauten und die Arbeitspakete als blaue Balken dargestellt. Die Pfeile zwischen den Arbeitspaketen symbolisieren die Ablaufbeziehungen.

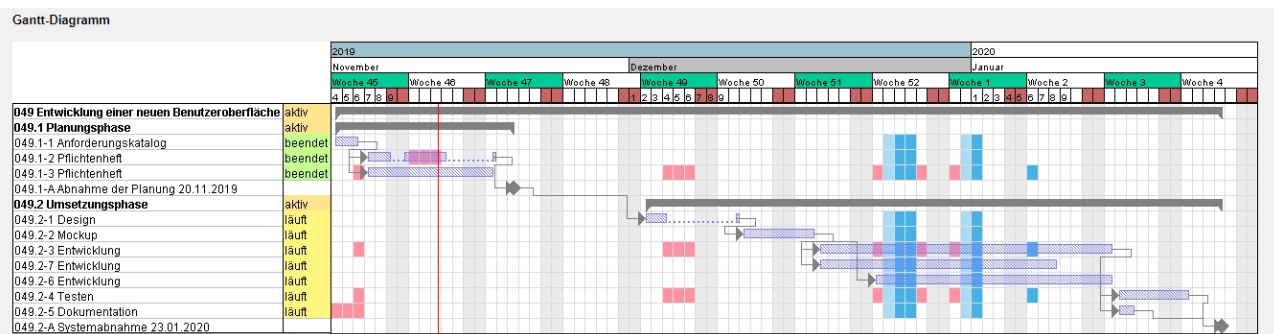

Die **Earned Value Analyse ist ein effektives** Steuerungsinstrument für das Projektcontrolling und bezeichnet eine Methode, um den Fortschritt eines Projekts zu jedem Zeitpunkt messbar und prognostizierbar zu machen.

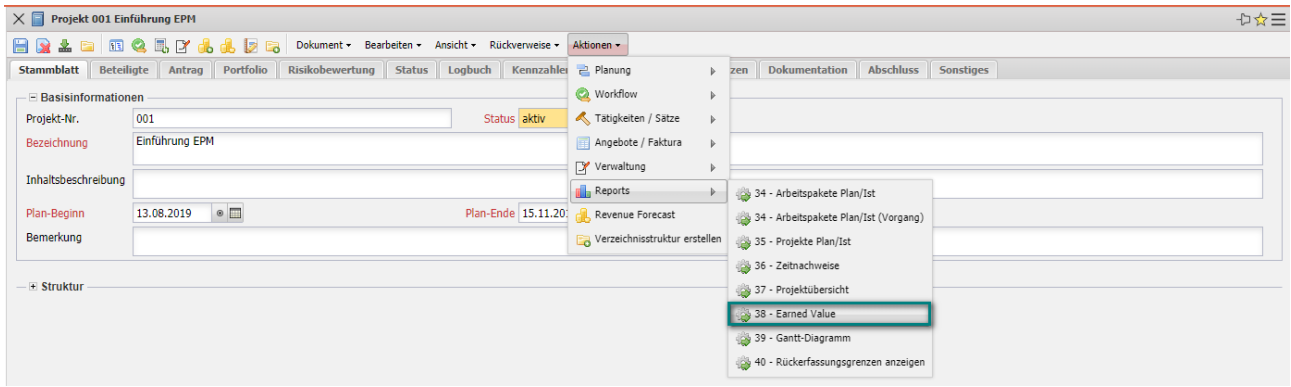

Die Earned Value Analyse basiert auf den zu jedem Projektzeitpunkt ermittelbaren drei Basiskennzahlen BCWS (kumulierter Plan zum Stichtag), ACWP (kumulierter Ist zum Stichtag) und BCWP ( Tatsächlicher Plan kumulierte geplante Kosten, der bis zu diesem Zeitpunkt fertiggestellten Aktivitäten).

Das besondere an der Earned Value Analyse ist, dass neben den Plan- und den Ist-Werten als dritte Größe der BCWP zur Projektbeurteilung herangezogen wird. Diese dritte Größe stellt die Messbarkeit des Projektfortschritts her.

Die Auswertung stellt zunächst in tabellarischer Form die Kennzahlen der Earned Value Analyse dar. Dabei kann der Administrator die zeitliche Periode als Spalte für den Plan, Ist (und Rest), den Fortschritt (Fertigstellungsgrad der aktuellen Periode abzüglich des Fertigstellungsgrades der letzten Periode), den Earned Value und die Kennzahlen sowie die Abweichungen auswählen. Als Perioden stehen hier "wöchentlich", "monatlich" und "Quartalsweise" zur Verfügung. Mit der Einstellung in Gruppierung wird der Zeilenaufbau bestimmt: nach Mitarbeiter, nach Tätigkeit und nach Unterprojekt. Für die Bestimmung des Fortschrittes können vier Optionen ausgewählt werden. Die Option aus Planwerten bestimmt für das Gruppierungsmerkmal (siehe nächstes Element) den rechnerischen Fertigstellungsgrad (Ist-Aufwand/Planaufwand), die Option aus Schätzungen im Projekt verwendet den Fertigstellungsgrad aus dem Projekt und die Option aus Schätzungen in der Zeiterfassung verwendet die Schätzungen aus den TimeTracker. Die Daten der Tabelle können in Stunden, Personentagen oder EUR berechnet werden.

Meistens sind die Optionen Einheit="Stunden", Gruppierung="nach Unterprojekten", Periode="wöchentlich" und Fortschrittsberechnung="Schätzung aus Zeiterfassung" hinterlegt.

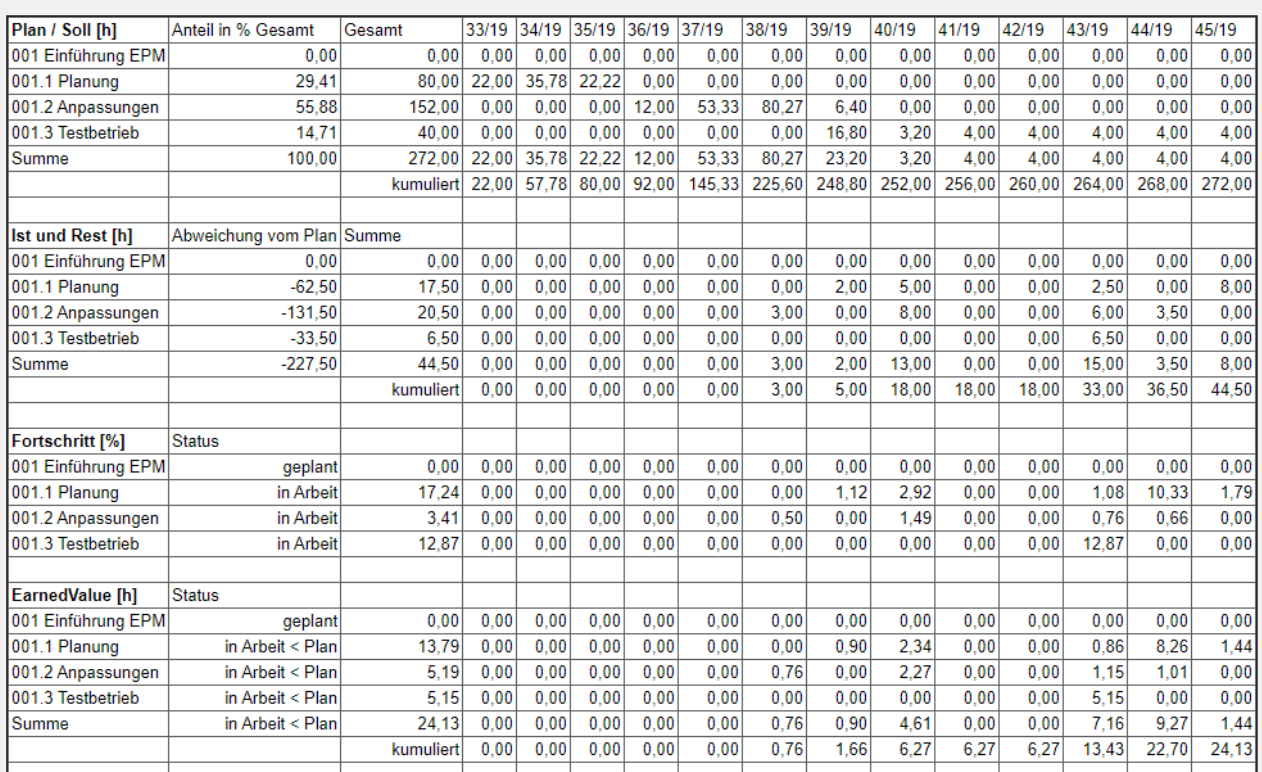

Diese Auswertung besteht aus einer Tabelle und zwei Abbildung. Die Tabelle zeigt im ersten Block die Planaufwände pro Teilprojekt (Zeile) und pro Woche (Spalte), im zweiten Block die Istaufwände bis zur aktuellen Periode und ab da, die Restaufwände. Im dritten Block werden die Fortschritte (Differenz der Fertigstellungsgrade) aufgelistet und die weiteren Blöcke beinhalten den Earned Value und die daraus abgeleiteten Kennzahlen.

### **Earned Value** erzeugt von 002 Schaub Peter, 13.11.2019 18:29:03

13.08.2019 - 10.11.2019

Die erste Abbildung der Auswertung visualisiert die Kennzahlen BCWS, ACWP und BCWP. Der grüne Graph stellt die bis zu diesem Zeitpunkt kumulierten geplante Aufwände dar, der orange Graph die bis zu diesem Zeitpunkt kumulierten aufgelaufene Aufwände und ab der aktuellen Periode die geschätzten Aufwände. Der violette Graph stellt als Vergleichsgröße die kumulierten geplante Aufwände der bis zu diesem Zeitpunkt fertiggestellten Aktivitäten. Bei der Option "Kosten anzeigen" werden statt Aufwände Kosten angezeigt.

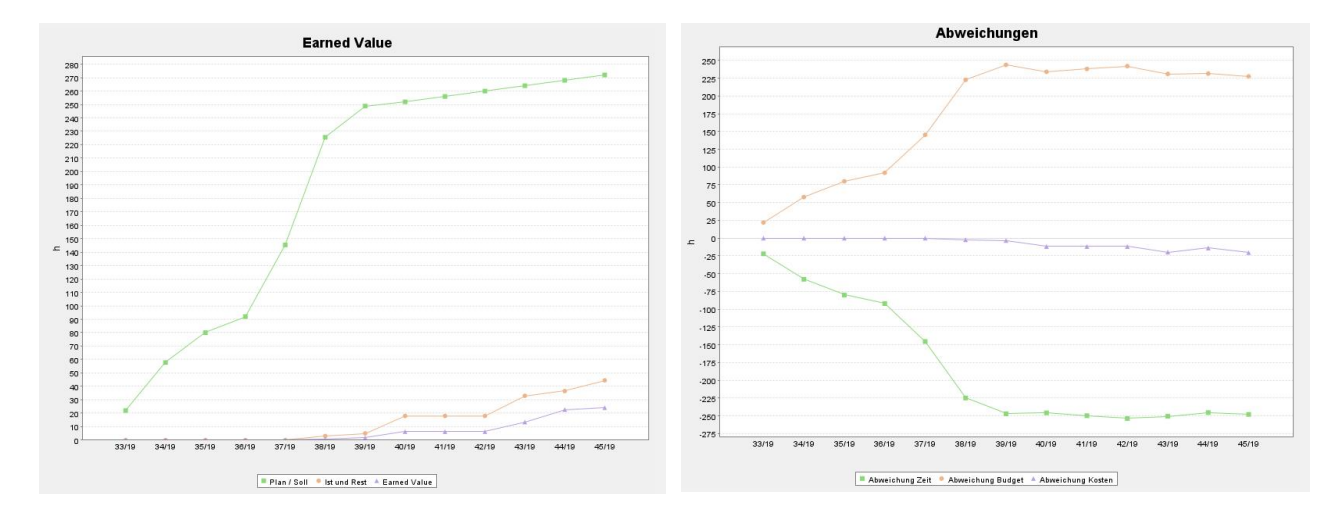

Die zweite Abbildung visualisiert die Abweichungen Zeit BCWP - BCWS, Budget BCWS - ACWP und Kosten BCWP - ACWP .

## **9.1.3 Auswertungen aus Projektplanung**

Die Auswertungen in der Projektplanung befinden sich unter "Sonstiges -Auswertungen". Viele Auswertungen in der Projektplanung sind auch im Projekt selbst hinterlegt. Zusätzlich zu diesen Auswertungen sind u. a. die Ressourcenauswertungen verfügbar.

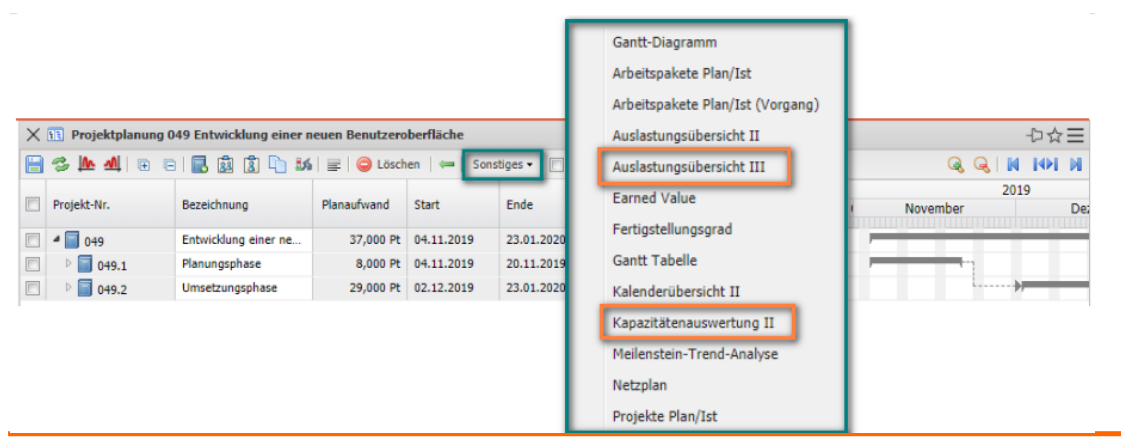

Im folgenden Beispiel möchte der angemeldete Benutzer eine graphische Auslastungsübersicht über die Mitarbeiter "seines" Projektes (aber: über alle Projekte) einsehen. Die Auswertung "Auslastungsübersicht III" generiert mitarbeiterbezogen eine Übersicht über alle Aufgaben der Mitarbeiter und ordnet diese gemäß ihrer Planzeiträume an.

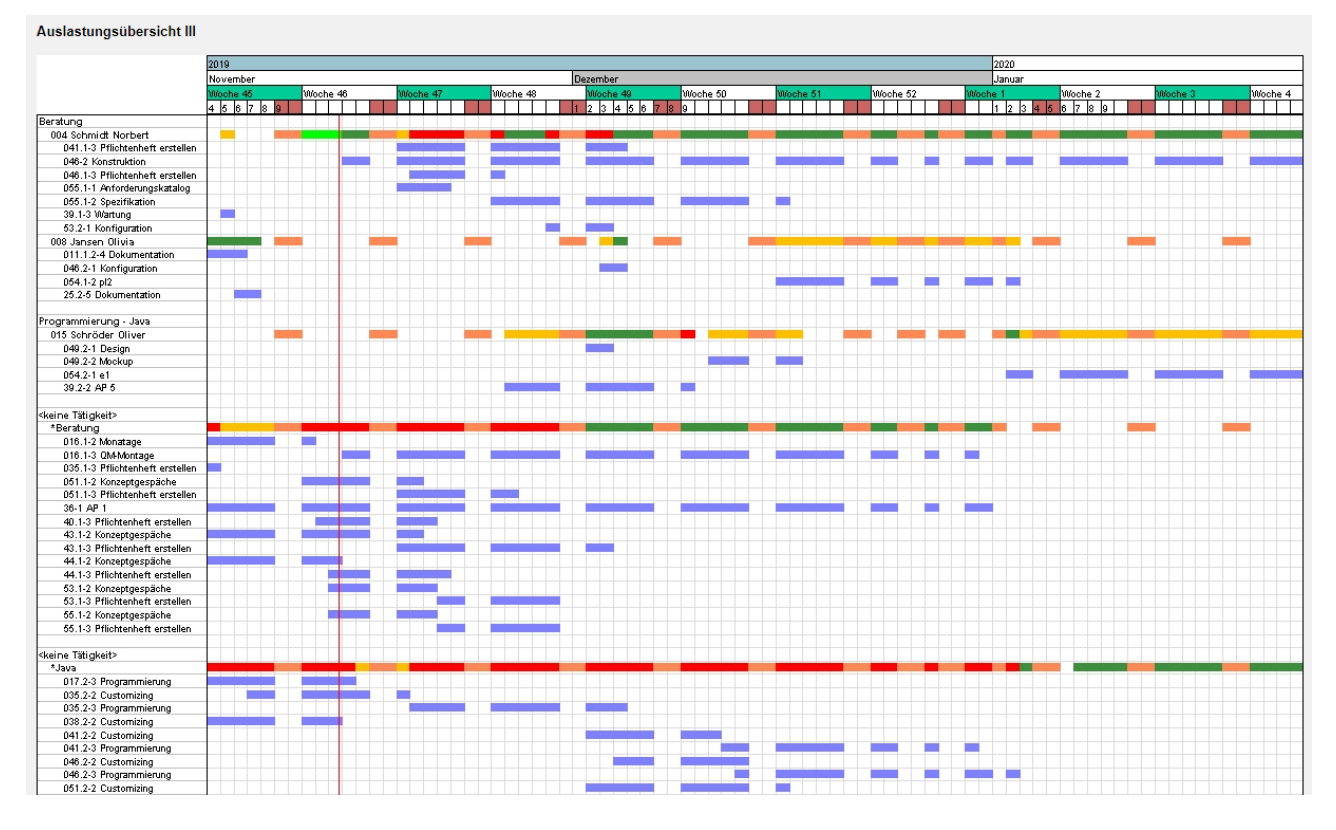

In der ersten Zeile der Mitarbeiter sind dabei die Auslastungen der Mitarbeiter in drei Kategorien (rot - überlastet, gelb - ausgelastet und grün - normale Auslastung) dargestellt. Die Schwellwerte können vom Administrator (obere Auslastungsgrenze und untere Auslastungsgrenze) eingestellt werden. Darüber hinaus enthält die erste Zeile pro Mitarbeiter auch die geplanten Abwesenheiten (im Beispiel: Urlaub).

In den Zeilen unter dem Mitarbeitername sind alle Arbeitspakete des Mitarbeiters dargestellt, um bei Überlastung die Ressourcenkonflikte auflösen zu können.

Im nächsten Beispiel möchte der angemeldete Benutzer eine tabellarische Auslastungsübersicht über die Mitarbeiter "seines" Projektes (aber: über alle Projekte) einsehen. Die Auswertung "Kapazitätenauswertung II" generiert mitarbeiterbezogen eine Übersicht über alle Aufgaben der Mitarbeiter und ordnet diese gemäß ihrer Planzeiträume periodisch an.

Diese Auswertung generiert mitarbeiterbezogen eine Übersicht über alle geplanten Aufgaben der Mitarbeiter für beliebige Perioden im Betrachtungszeitraum. In der tabellarischen Darstellung werden hier die geplanten prozentualen Projektzeiten der Mitarbeiter über die Perioden aufgelistet. Die Perioden können vom Administrator im Reiter "Parameter" ausgewählt werden (Voreinstellung: wöchentlich). Die Auswertung kann die geplanten Kapazitäten auch graphisch veranschaulichen, wenn die Option "mit Abbildung" gesetzt ist.

#### Kapazitätenauswertung II: 18.11.2019 - 26.01.2020

(Alle Werte in %)

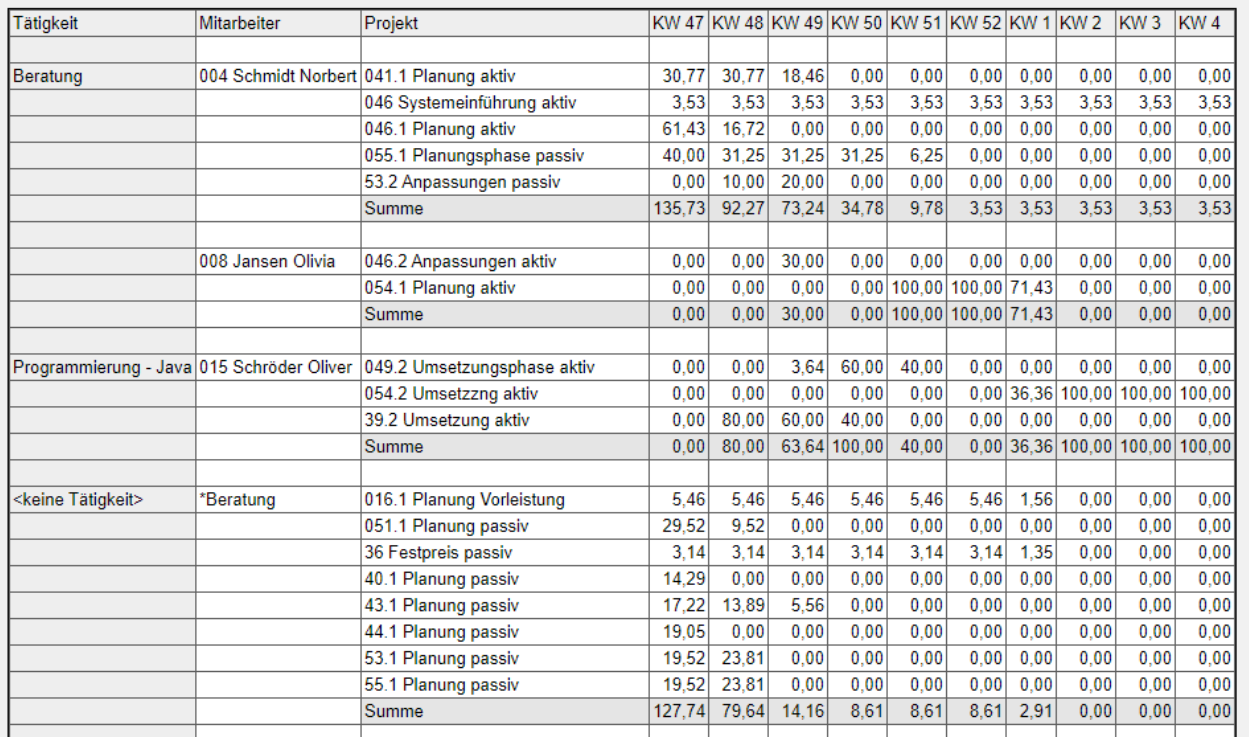

Beide Ressourcenauswertungen verwenden dieselben Algorithmen zur Bestimmung der Auslastung eines Mitarbeiters.

Die Projektzeiten ergeben sich aus der Summe aller geplanten Aufgaben des Mitarbeiters im Betrachtungszeitraum (unter der Annahme der Gleichverteilung). Dabei werden Ist-Zeiten oder Restaufwände/Fertigstellungsgrade berücksichtigt.

Die Arbeitszeit ergibt sich aus der Plan-Arbeitszeit des Mitarbeiters unter Berücksichtigung der geplanten Abwesenheiten (meistens Urlaub). Die maximale Auslastung ist dann der Quotient aus der geplanten Projektzeit und der geplanten Arbeitszeit im Betrachtungsintervall unter der Annahme, dass auch die geplanten Projekte aktiv werden. Der Wert der wahrscheinlichen Auslastung berücksichtigt darüber hinaus noch die Projektwahrscheinlichkeit der passiven Projekte und plant die Projektzeiten für diese Aufgaben nur anteilig ein. Die freie Kapazität ergibt sich als Differenz der maximalen Auslastung eines Mitarbeiters (aus den Stammdaten) und der maximalen Auslastung im Betrachtungszeitraum.

## **9.2 Universelle Standardauswertungen**

Die Standardauswertungen im TimeTracker, Projekt und der Projektplanung sind einfach zu bedienen, weil hier die Selektionskriterien bereits hinterlegt sind. Für die Auswertung "Zeitnachweise" wird beispielsweise im TimeTracker das Selektionskriterium "angemeldeter Benutzer" verwendet und für dieselbe Auswertung aus dem Projekt wird als Selektionskriterium alle Mitarbeiter des Projektes verwendet.

Falls andere Selektionen oder Einschränkungen gewünscht sind, können die universellen Standardauswertungen verwendet werden. Die Standardauswertungen sind in thematische Auswertungsblöcke gruppiert. Die Auswertungen können im Arbeitsbereich mit Hilfe der Funktionalität "Auswerten" geöffnet werden. Im folgenden Beispiel soll eine kaufmännische Auswertung aus den Auswertungsblock "Fakturaauswertung" erstellt werden:

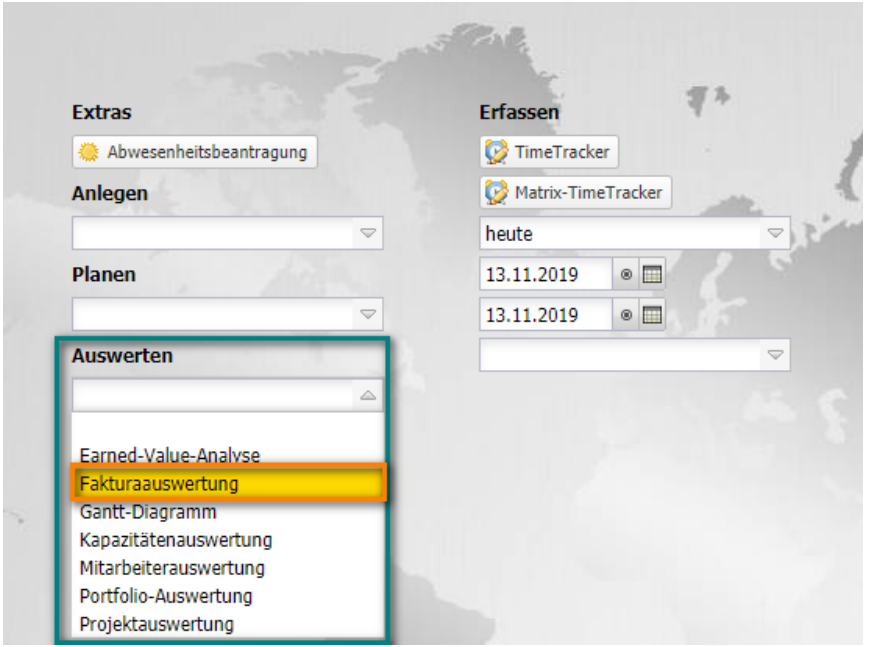

Nach Öffnen der Auswertungsart (hier die Fakturaauswertung) öffnet sich eine

Auswertungsmaske. In der Maske können Selektionskriterien und Optionen der Auswertung konfiguriert werden.

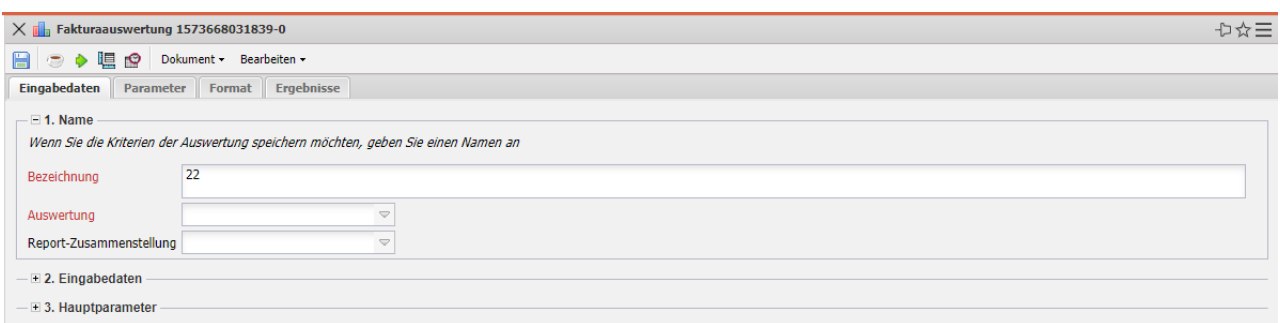

Im ersten Teil (1. Name) wird zunächst eine der verfügbaren Auswertungen ausgewählt - hier "Fakturierte Aufwände (Projekte)" - und ggf. eine Report-Zusammenstellung zugeordnet, falls bspw. eine alternative Reportdefinition verwendet werden soll. Ggf. wird hier auch ein Name eingegeben, falls die Auswertung abgespeichert werden soll. Das Speichern der Auswertung ist sinnvoll, wenn die Selektionskriterien der Auswertungen konstant bleiben (beispielsweise eine Auflistung aller aktiven Projekte für das aktuelle Quartal). Diese abgespeicherte Auswertung können dann in Portale übernommen oder mit Hilfe der Zeitdienste automatisiert werden. Darüber hinaus können Auswertungen auch im Hintergrund erzeugt werden ("Kaffee-Tasse").

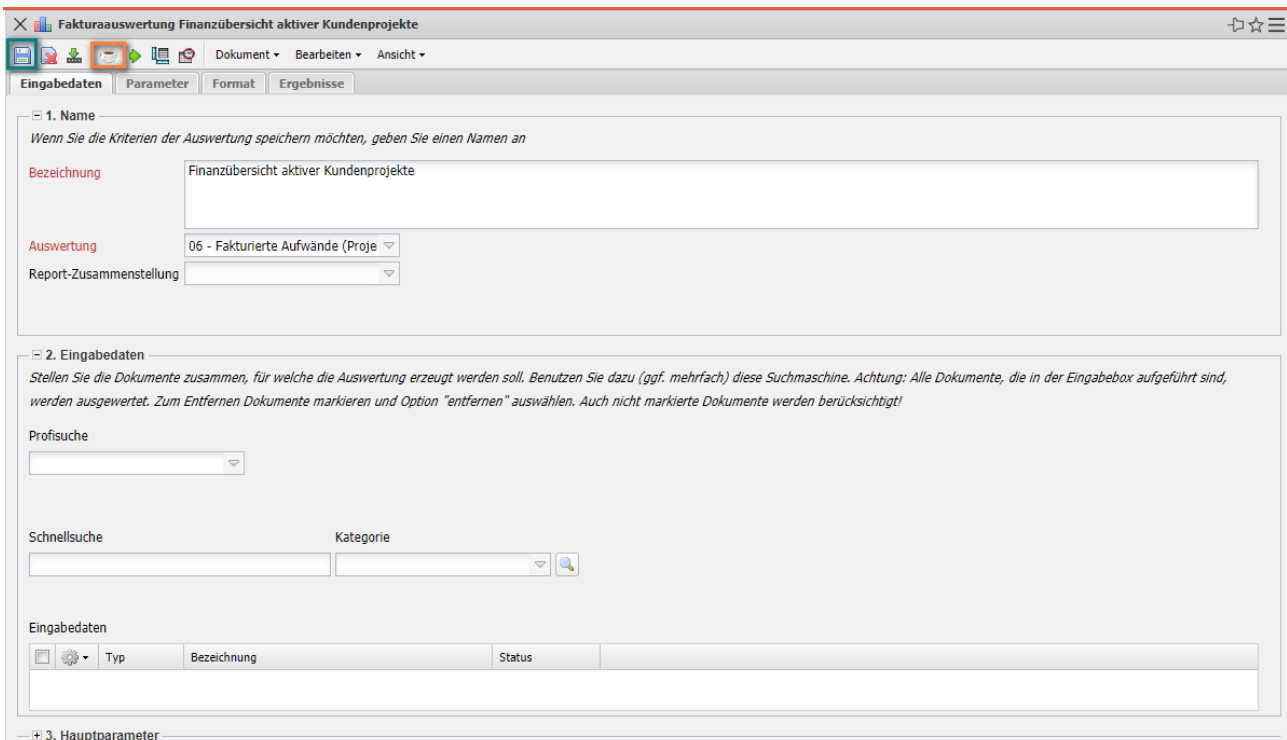

Im zweiten Teil (2. Eingabedaten) werden die Eingabedaten (die Selektionskriterien) der Auswertung bestimmt. Im Beispiel wird dafür die "Suchmaschine" für die Auswahl der Selektionskriterien verwendet. Im Beispiel werden alle Projekte (ausgewählte Kategorie), die den Begriff "benutzerob" enthalten, als Eingabedaten verwendet. Dieser Vorgang kann auch mehrfach und auch mit verschiedenen Kategorien (wie Mitarbeiter oder Kontakte) durchgeführt werden.

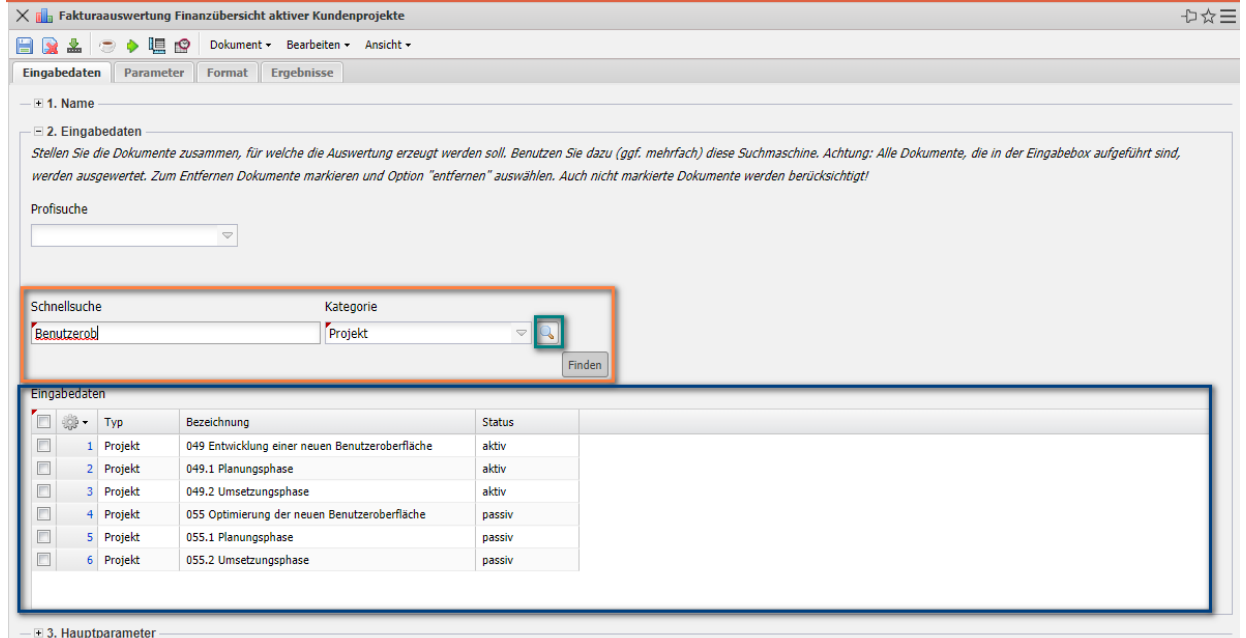

Im dritten Teil (3. Hauptparameter) können die Eingabedaten zeitlich eingeschränkt werden und anschließend kann die Auswertung erzeugt werden ("Grüner Pfeil"):

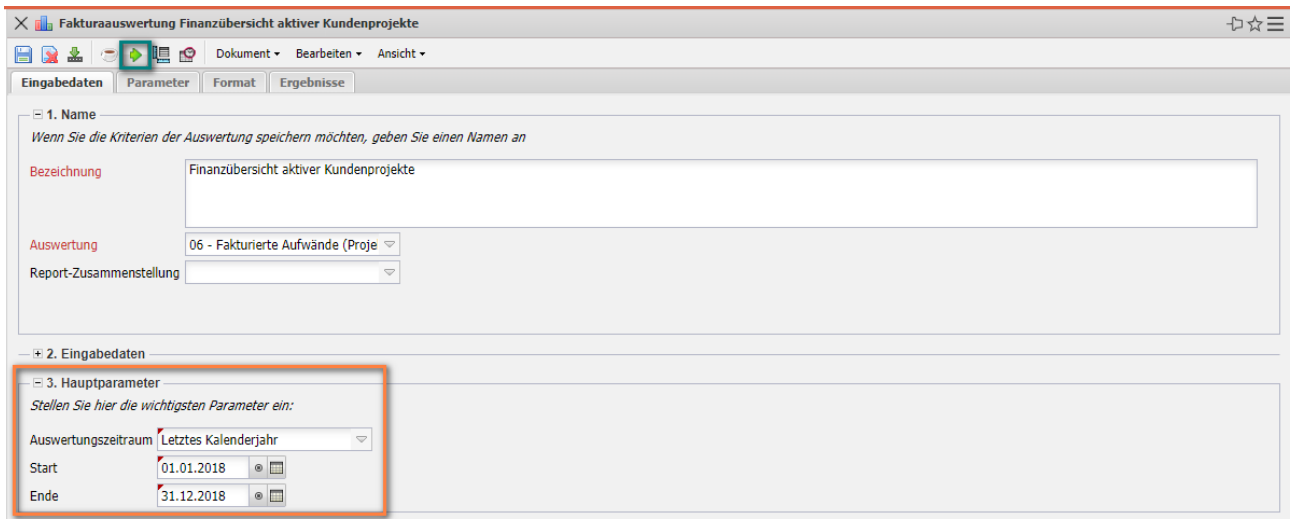

Die Auswertung "Fakturierte Aufwände" zeigt für die ausgewählte Selektion (hier zwei Projekte) u. a. die geplanten, beauftragten, erfassten, abrechenbaren und abgerechneten Aufwendungen an:

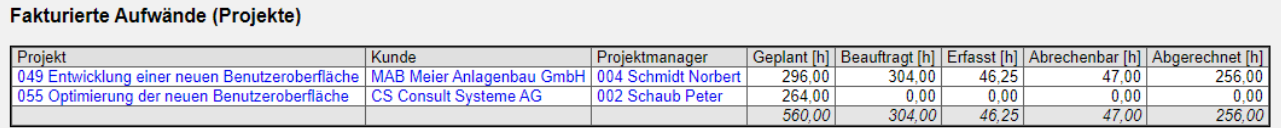

Eine weitere Möglichkeit die Eingabedaten auszuwählen, ist die "Profi-Suche" (siehe Hilfe, Teil 10). Im Beispiel wird die Abfrage "IDS - Kundenprojekte" verwendet, die alle aktiven Kundenprojekte auflistet und in die Eingabedaten überträgt:

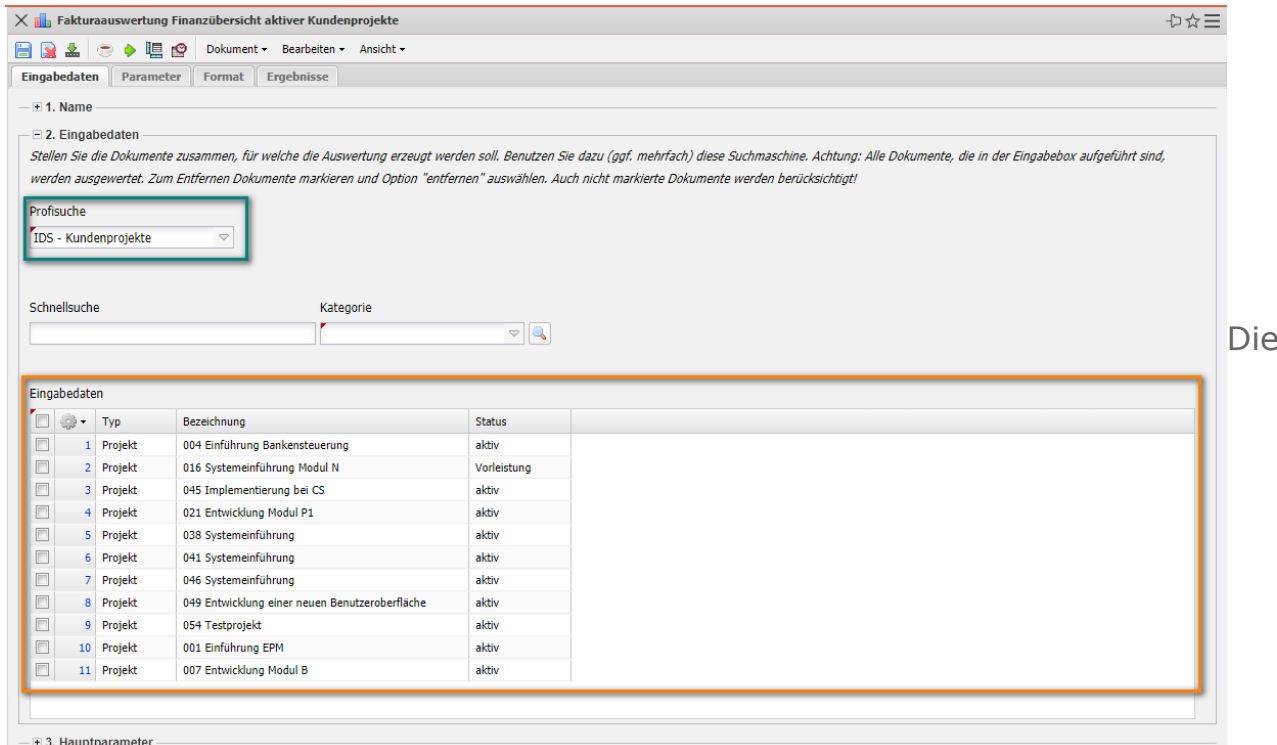

Auswertung "Fakturierte Aufwände" zeigt dann für die ausgewählten Projekte die Kennzahlen an:

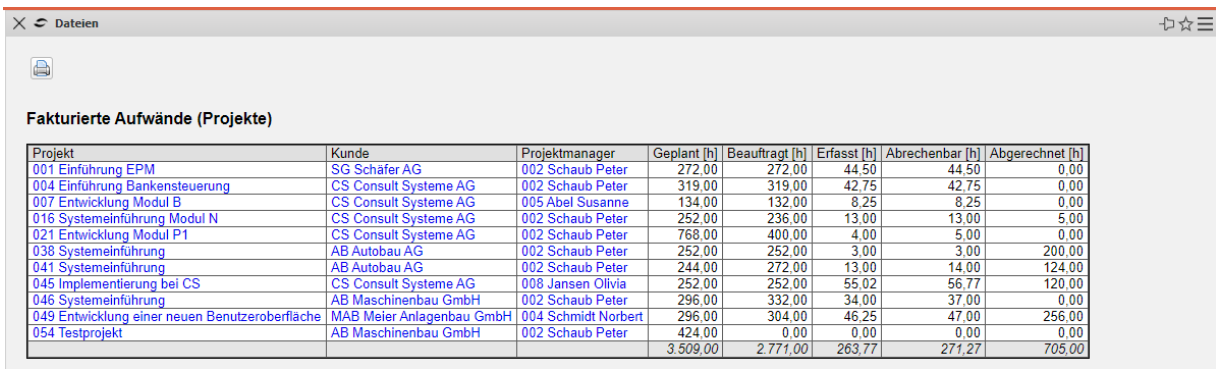

Auf den Reiter "Parameter" können weitere Kriterien verwendet werden, um die Ergebnisse der Auswertungen sinnvoll einzuschränken. Zu diesen Parametern gehört beispielsweise die Kostenstelle des Projektes, die Projektart, der Projektstatus, die Priorität und das Kennzeichen, ob das Projekt ein externer Auftrag ist oder nicht. Die weiteren Optionen betreffen die Filterung von Ergebnissen. Je nach Auswertungsblock kommen weitere Parameter dazu.

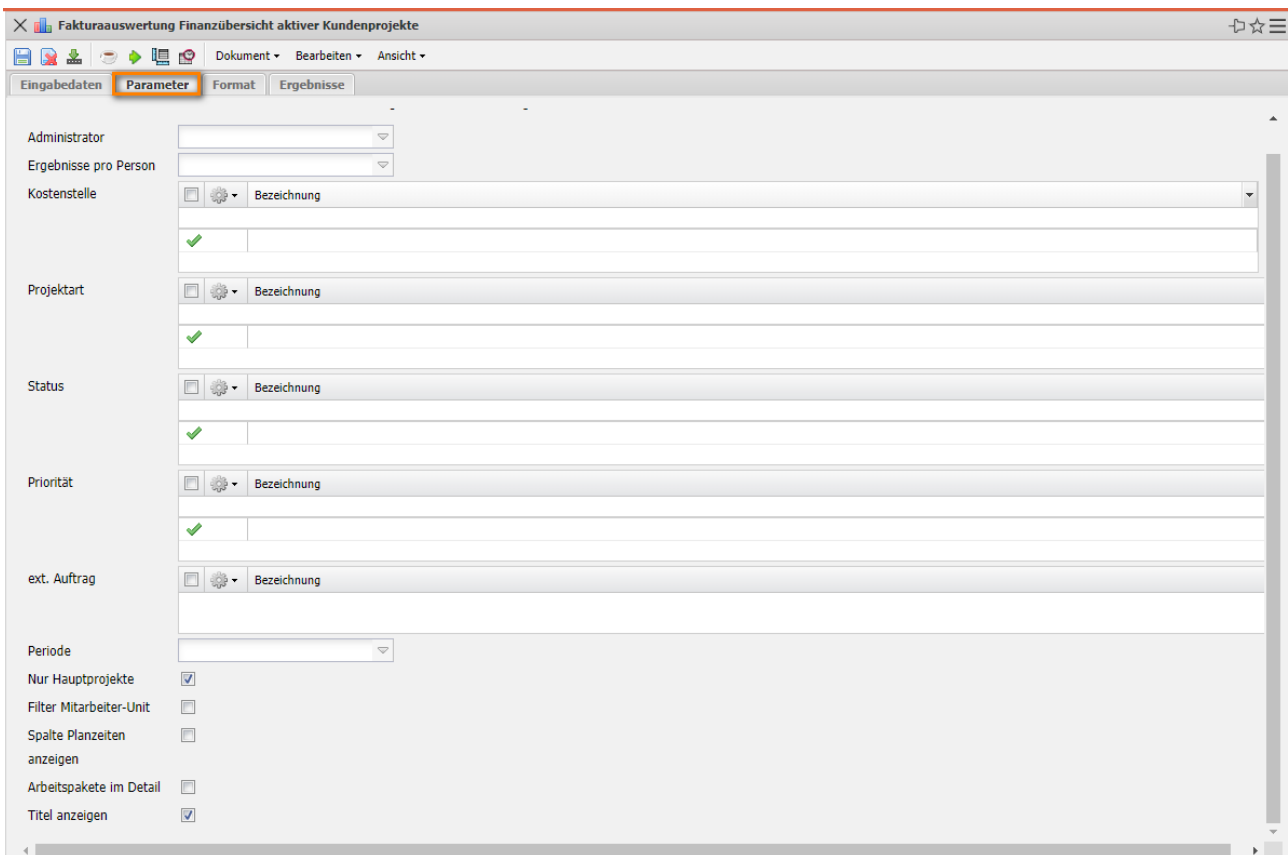

Auf dem Reiter "Format" können beispielsweise die Breite und Höhe von Abbildungen in Pixel und das Ausgabeformat ("Display" - wie im Zwischendialog zum Export) ausgewählt werden. Im Beispiel wird "XLSX" ausgewählt und …

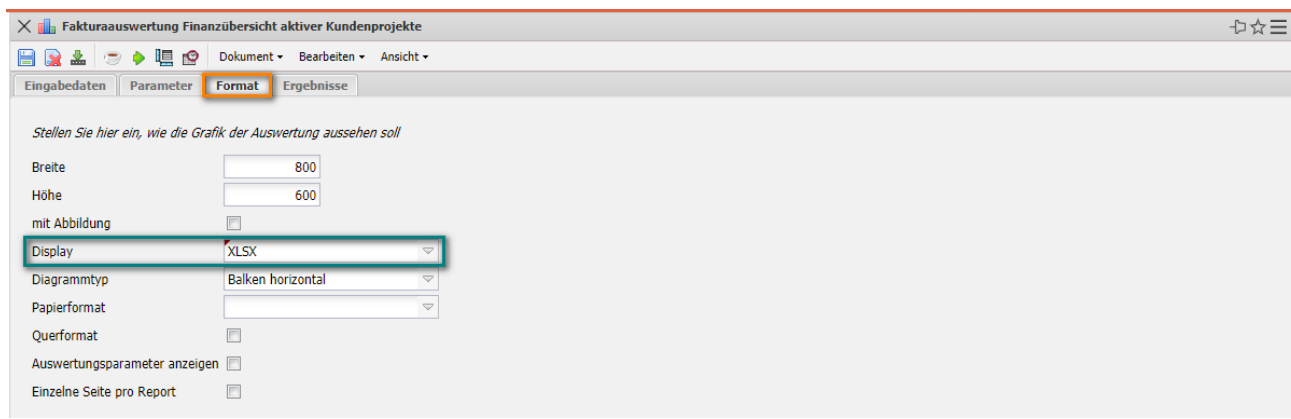

… das System erzeugt die Auswertung direkt als MS EXCEL-Datei:

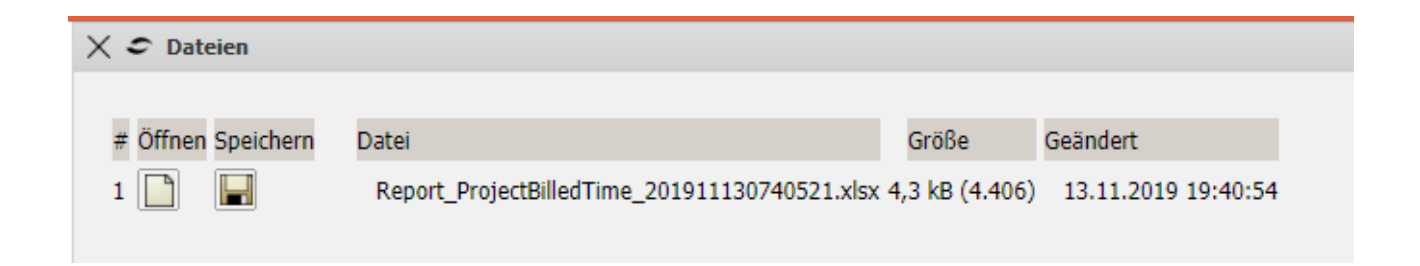

Auf dem Reiter "Ergebnisse" werden die Auswertungsergebnisse verwaltet. Die Auswertungsergebnisse werden nur dauerhaft gespeichert, wenn der Auswertungsblock abgespeichert ist (für Zeitdienste, Portale und Auswertungen im Hintergrund). Die Anzahl der Ergebnisse kann im Feld "Max. Anzahl Ergebnisse" eingestellt werden.

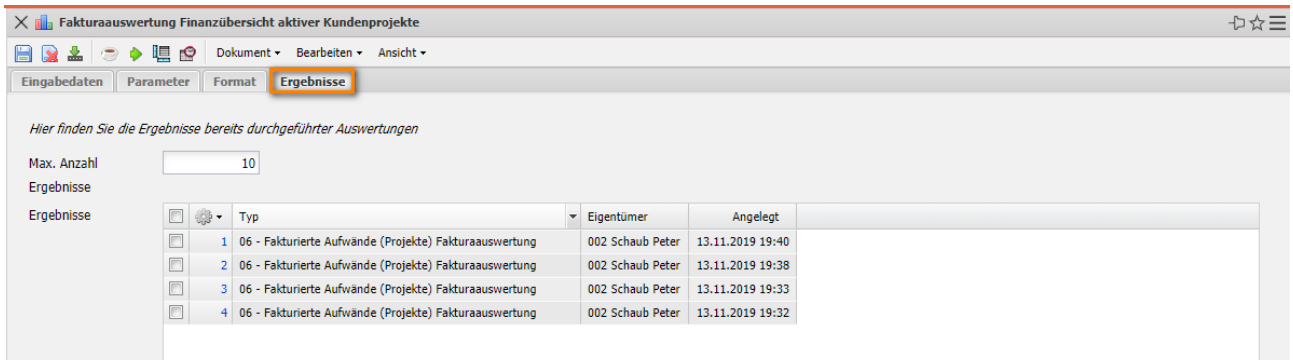

Im nächsten Beispiel soll eine Auslastungsübersicht aus den Auswertungsblock "Kapazitätenauswertung" erstellt werden. Nach dem Öffnen der Auswertungsart öffnet sich eine Auswertungsmaske.

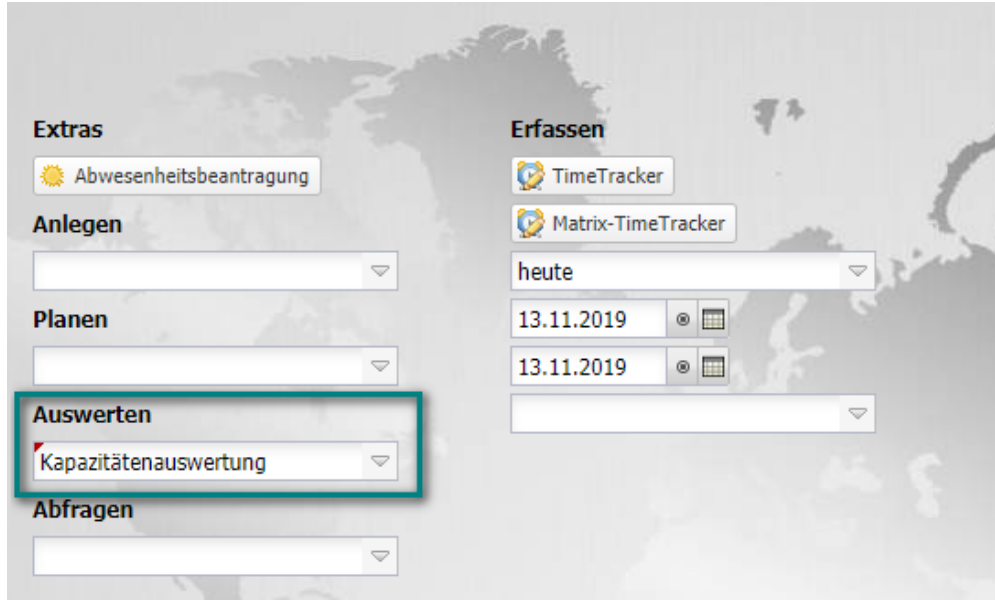

Nach der Auswahl der Auswertung "Auslastungsübersicht III" (siehe auch Abschnitt 9.1.3) und der Eingabe einer Bezeichnung wird die Maske abgespeichert. Mit Hilfe einer Profi-Suche werden die Eingabedaten ...

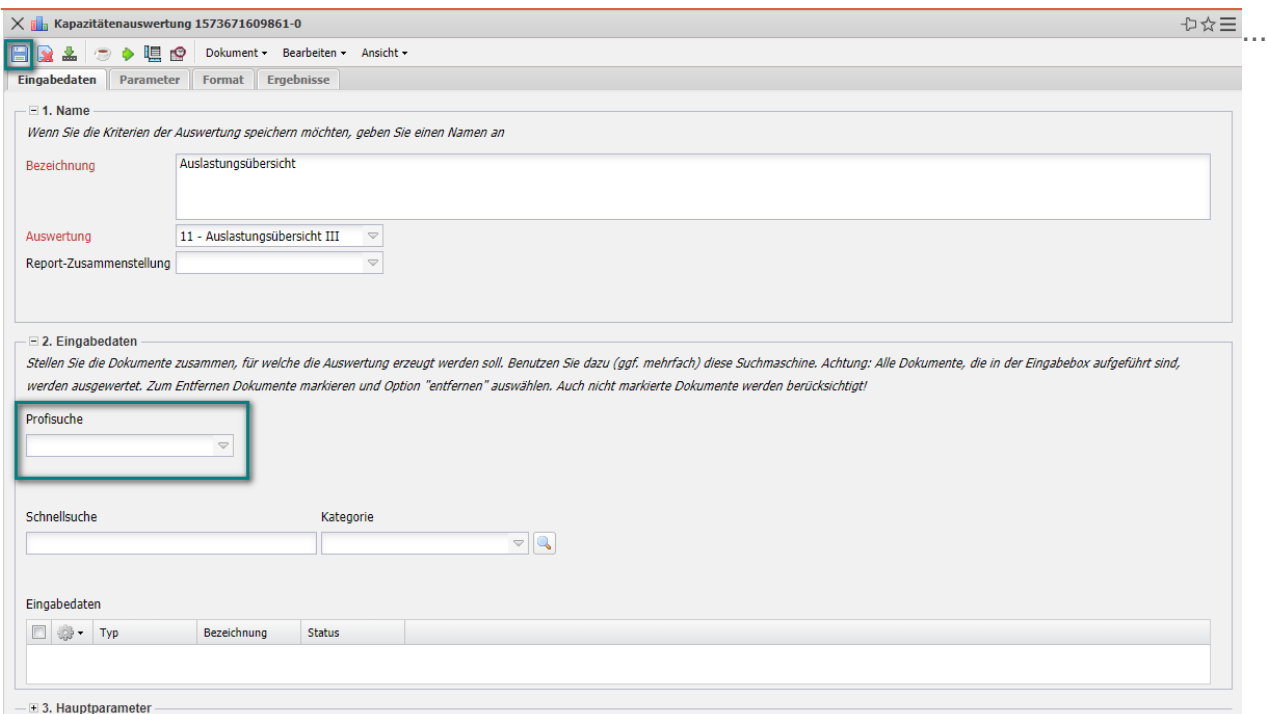

bestimmt. Die Profi-Suche im Beispiel überträgt alle aktiven Festangestellten Mitarbeiter in die Eingabedaten:

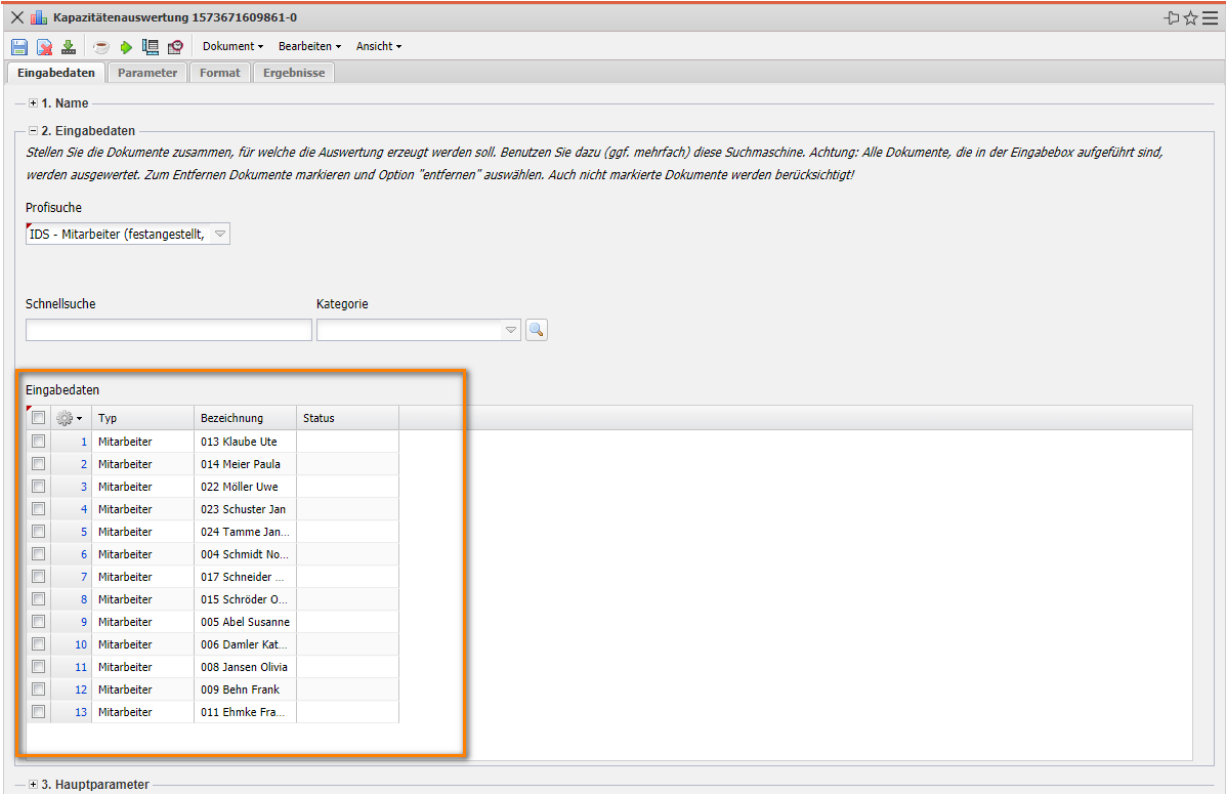

Anschließend wird der Auswertungszeitraum bestimmt und die Auswertung erzeugt. Die Periode "Nächster Monat" bedeutet dabei immer die nächsten 30 Tage:

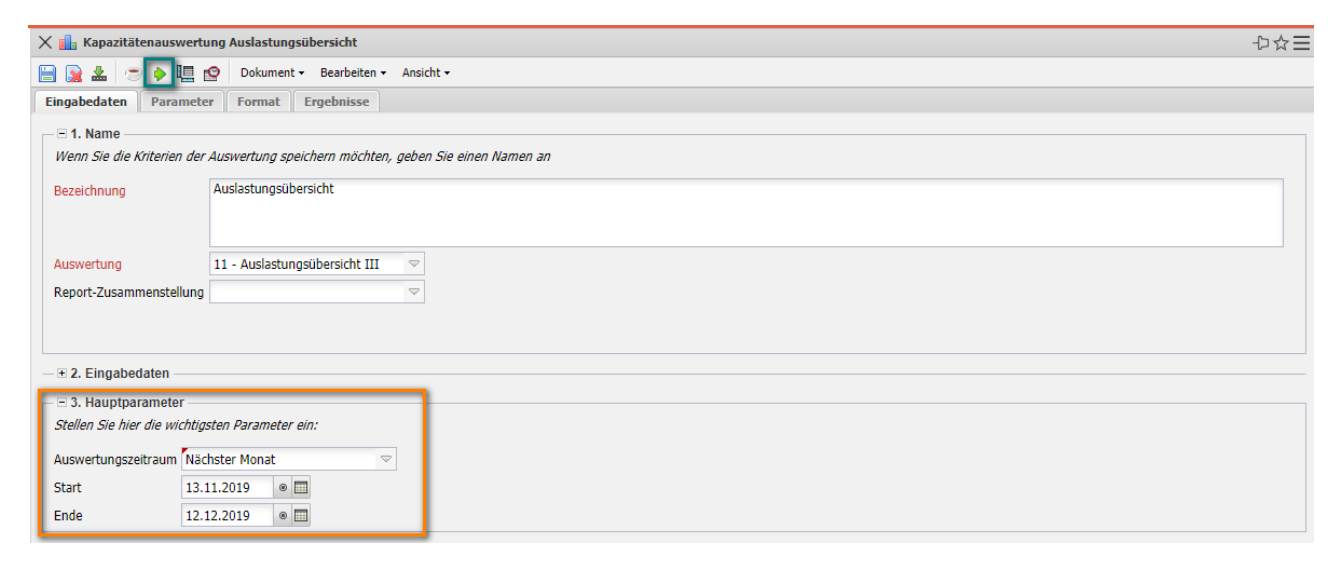

Die Auswertung "Auslastungsübersicht III" generiert (wie schon beschrieben) eine Prognose für die ausgewählten Mitarbeiter:

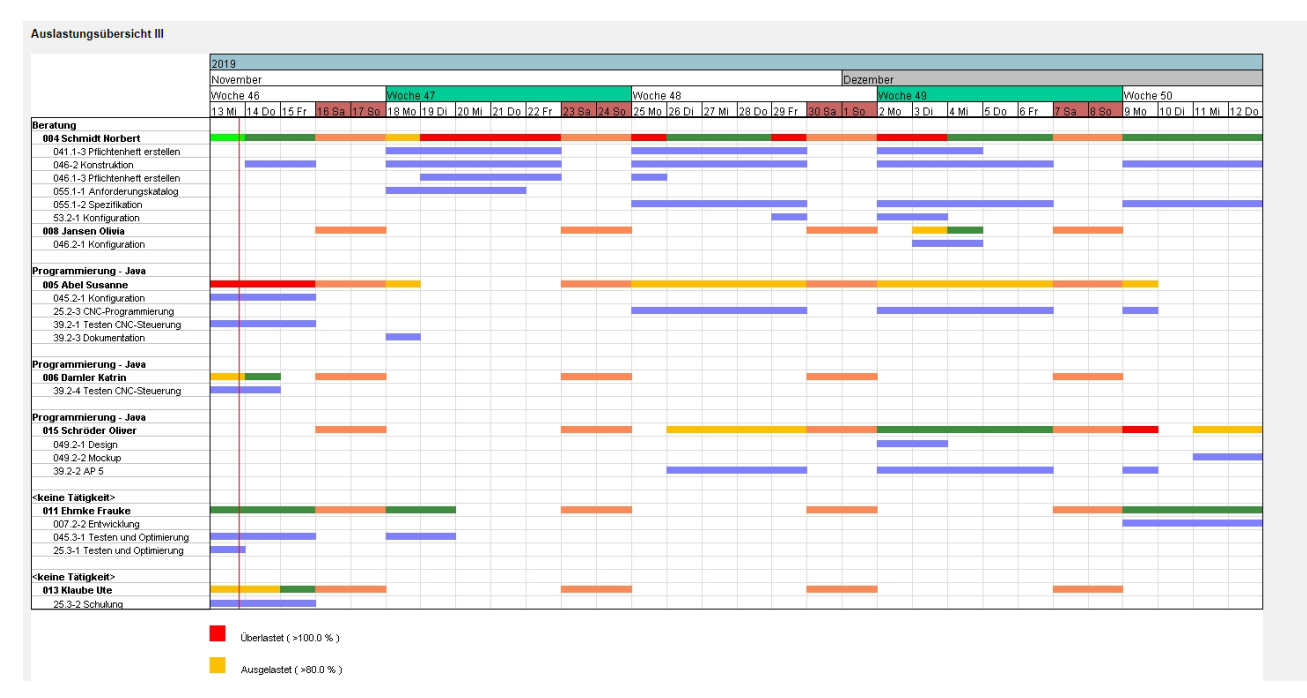

Diese Variante stellt die geplanten Aufgaben sehr detailliert auf Basis der Arbeitspakete dar und berücksichtigt für geplante Projekte nicht die Projektwahrscheinlichkeit. Auf den Reiter "Parameter" kann das vom Benutzer geändert werden, bspw. ändert die Option "Auslastung auf Projekte gruppiert" den Detaillierungsgrad (statt Arbeitspakete jetzt Teilprojekte) und mit der Option "Projektwahrscheinlichkeit berücksichtigen" wird die Auslastung

geplanter Projekte anteilig berücksichtigt:

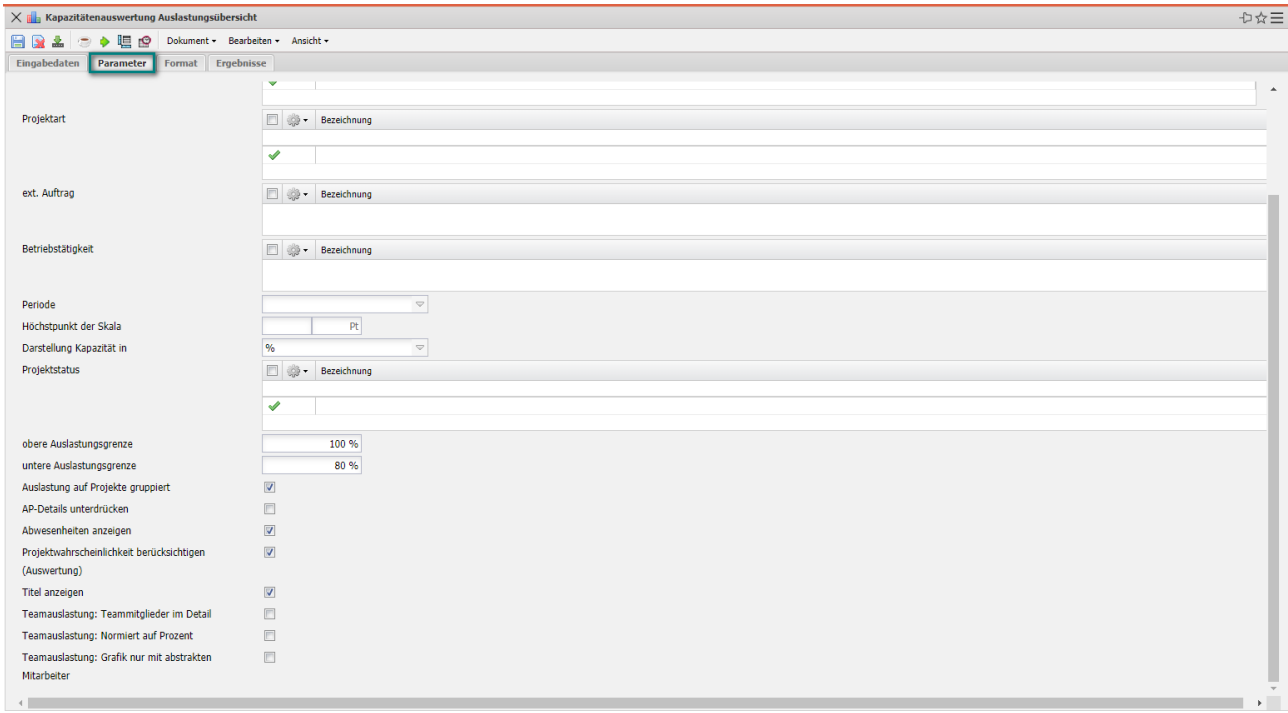

Anschließend wird die Auswertung erneut erstellt und präsentiert sich übersichtlicher und im Bezug auf die Wahrscheinlichkeit auch präziser:

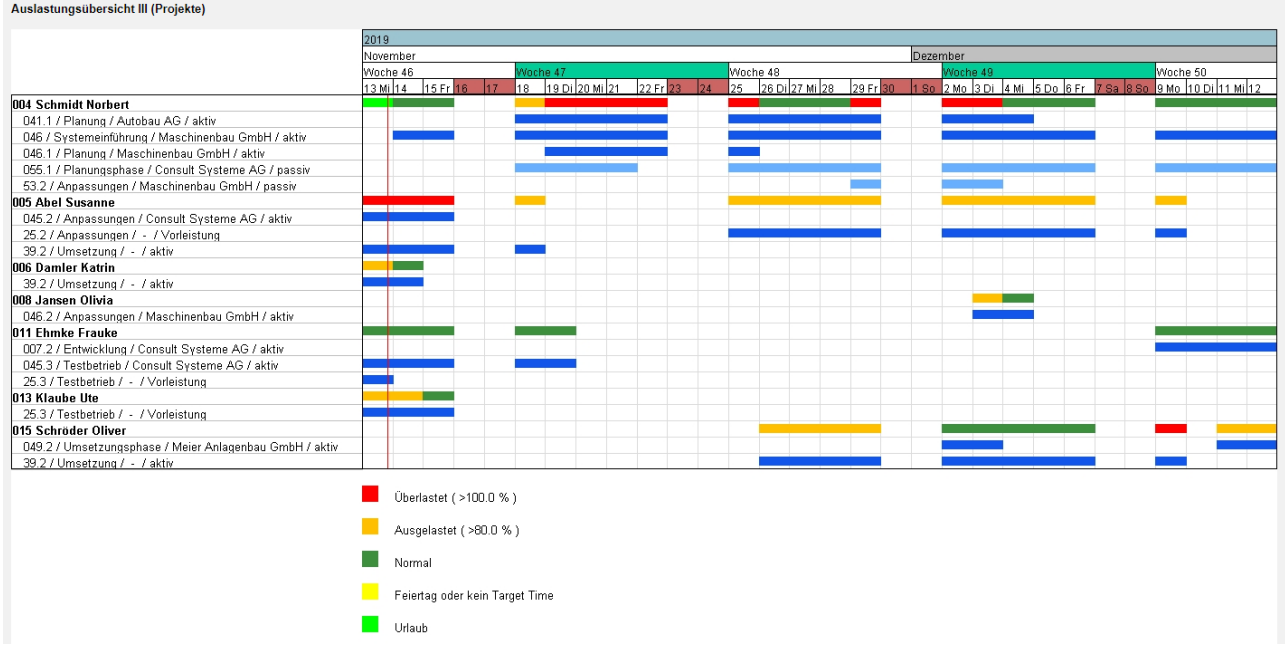